## Anzeige der Versionsnummer auf Android: Klick auf Infobutton  $\odot$

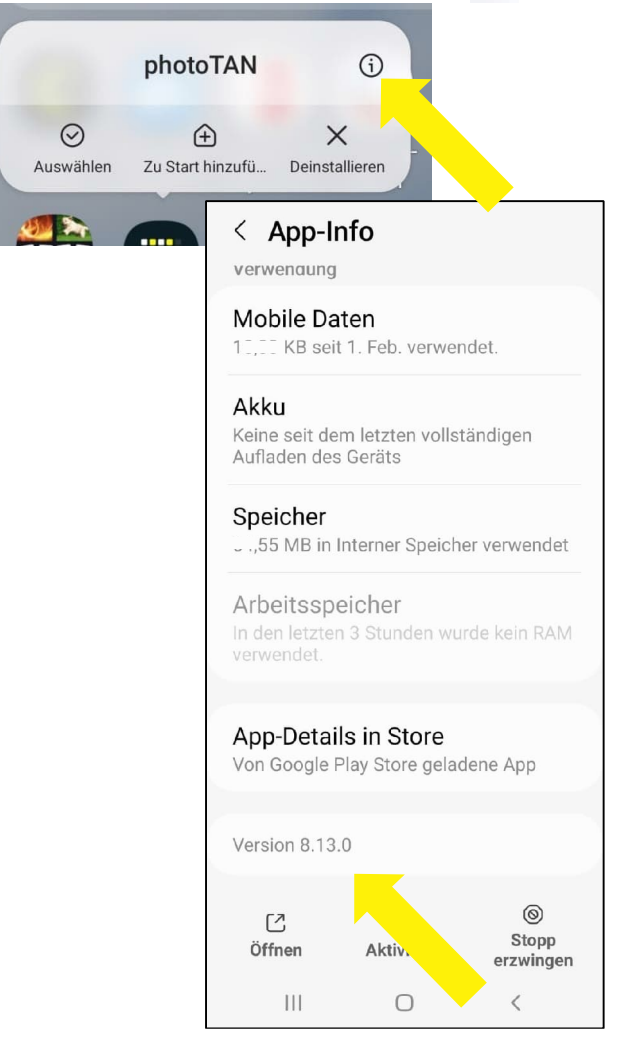

## Anzeige der Versionsnummer auf IOS: Im Appstore anzeigen lassen

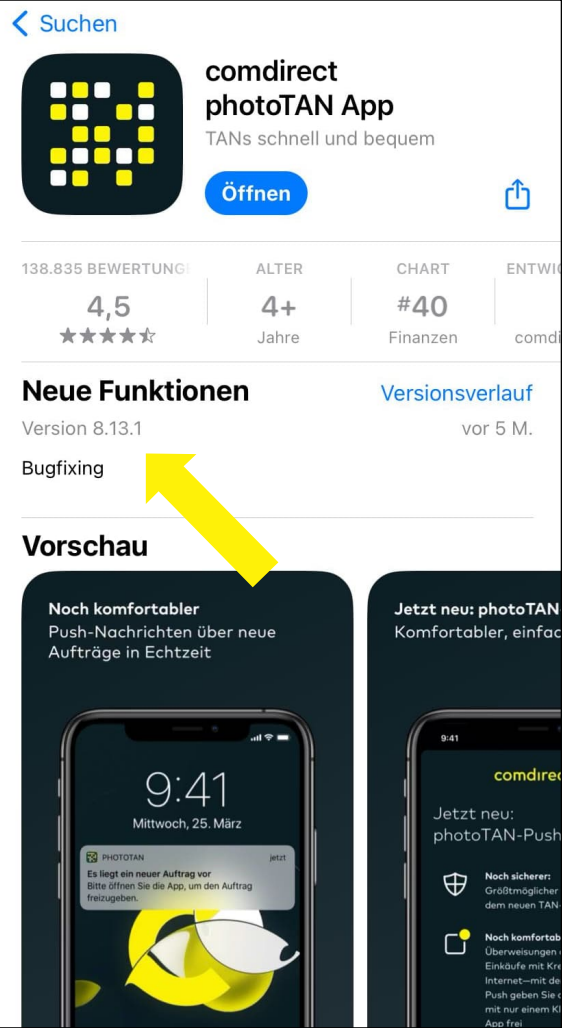

## Push-Benachrichtigung in den Einstellungen der PhotoTAN-App klicken:

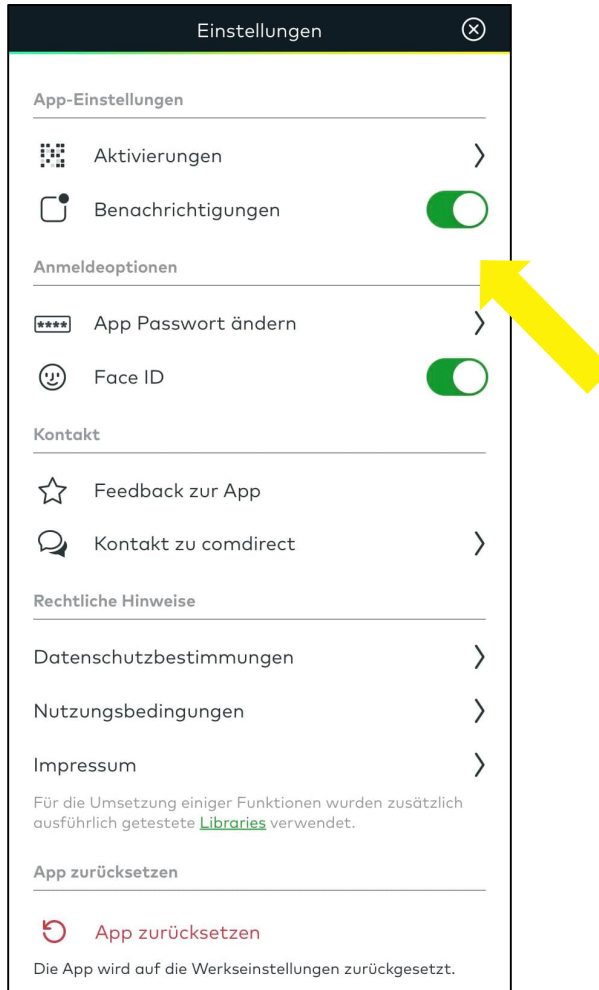